## **Pioneer CDJ-2000/CDJ-900/CDJ-850/CDJ-350**

**「Scratch Live」接続ガイド**

## **CDJ のファームウェアを最新のバージョンに アップデートする**

Scratch Live と接続する前に、CDJ のファームウェアを最新のバージョンにアップデートしてください。

- *1* CDJ 本体のファームウェアのバージョンは、 [UTILITY] 画面で確認できます。 詳しくは、CDJ の取扱説明書をご覧ください。
- *2* ファームウェアの最新バージョンの情報は、以下のページで確認できます。 http://www.prodjnet.com/support/

手順 *1* で確認した CDJ のファームウェアが最新でない場合は、上記のページより最新のファームウェアをダ ウンロードし、アップデートを行ってください。

## **Scratch Live を最新のバージョンに アップデートする**

古いバージョンの Scratch Live では、お使いの CDJ をサポートしていない場合があります。Scratch Live と CDJ を接続する前に、Scratch Live を最新のバージョンにアップデートしてください。 Scratch Live は、Serato 社のサイト(http://serato.com/)よりダウンロードできます。

# **接続のしかた**

CDJ (使用する台数分)とコンピュータを、USB ケーブルで接続します。 ここでは CDJ-900 を例に説明しています。CDJ-2000、CDJ-850、CDJ-350 も接続のしかたは同じです。

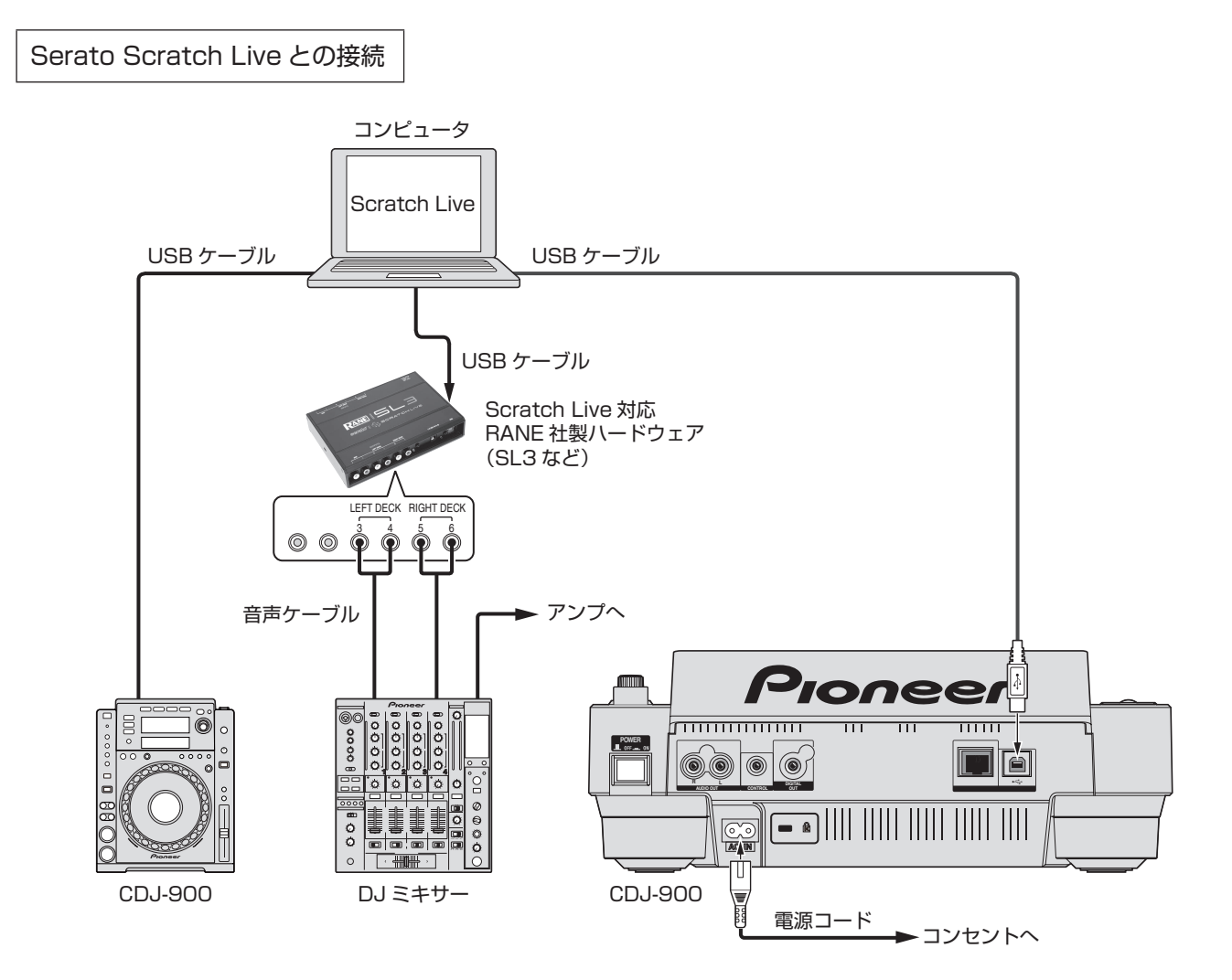

## **「Scratch Live」のコントローラーとして CDJ を設定する**

接続が完了したら、各機器の電源を入れ、Scratch Live を起動します。つぎに以下の手順で CDJ を設定してく ださい。

### CDJ-2000/CDJ-900 の場合

「LINK]ボタン

**BACK /REMOVE TAG TRACK BROWSE** TAG LIST INFO WILL MENU  $\overline{\phantom{a}}$ **OFF POWER ON LINK STANDBY** ロータリーセレクター **DISC EJECT USB STOP USB**  $\bigodot$ **DISC 1 /16 1 1 / 4 TIME MODE AUTO CUE VINYL SPEED ADJUST 1 / 8 2 1 / 3 TOUCH / RELEASE** *1* CDJ の[LINK]ボタンを押します。本体表示部に[CONTROL MODE(HID STANDARD)]と表示されて いる場合は、CDJ の[MENU]ボタンを 1 秒以上押して、[UTILITY]モードに入ります。

**UTILITY**

[MENU]ボタン

ロータリーセレクターを使って「HID SETTING]の「ADVANCED]を選択します。ロータリーセレクター を押すと決定です。

[MENU]ボタンを押して、[UTILITY]モードを終了します。

- *2* CDJ の[LINK]ボタンを押して、「CONTROL MODE(HID ADVANCED)」の「USB MIDI」を選択します。 ロータリーセレクターを押して決定します。 CDJ が「Scratch Live」に認識されます。 ・ [USB MIDI] は、CDJ とコンピュータの USB 通信ができていないと表示されません。
- *3* CDJ の本体表示部に「DECK:1?」と表示されますので、ロータリーセレクターを回して、コントロールするデッ キを選択します。ロータリーセレクターを押すと決定です。

以上の設定で、CDJ で「Scratch Live」をコントロールすることが可能になります。

#### CDJ-850 の場合

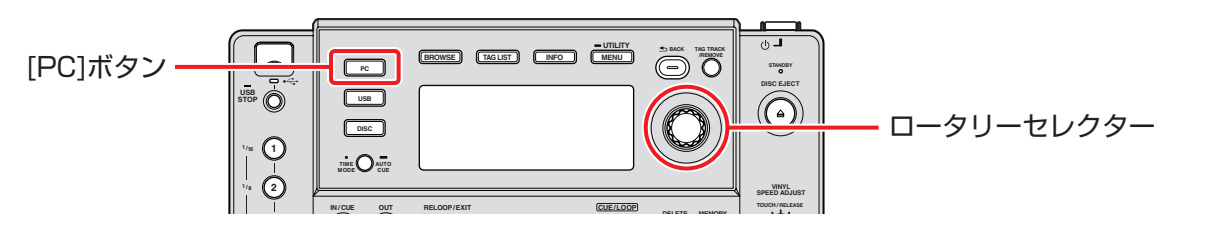

- *1* CDJ の [PC] ボタンを押します。
- *2* CDJ の本体表示部に「SELECT DECK」と表示されますので、ロータリーセレクターを回して、コントロー ルするデッキを選択します。ロータリーセレクターを押すと決定です。

以上の設定で、CDJ で「Scratch Live」をコントロールすることが可能になります。

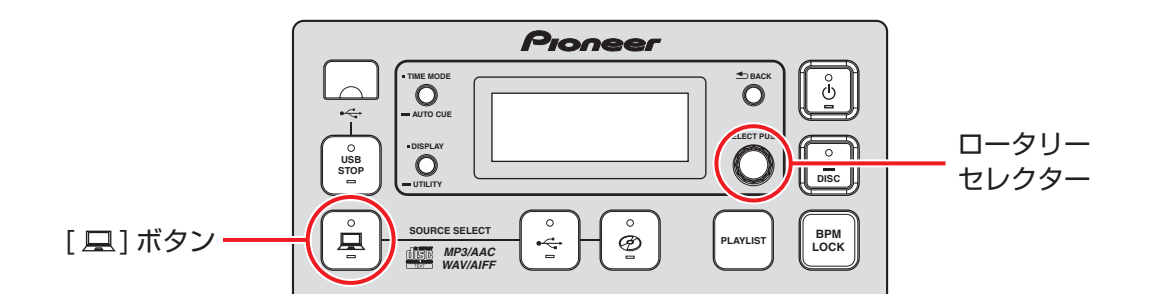

- **1** CDJ の [ <u>口</u> ] ボタンを 1 秒以上押します。
- *2* CDJ の本体表示部に「SELECT DECK」と表示されますので、ロータリーセレクターを回して、コントロー ルするデッキを選択します。ロータリーセレクターを押すと決定です。

以上の設定で、CDJ で「Scratch Live」をコントロールすることが可能になります。

# **CDJ のボタンで「Scratch Live」を操作する**

デフォルトの設定はつぎのとおりです。

### CDJ-2000

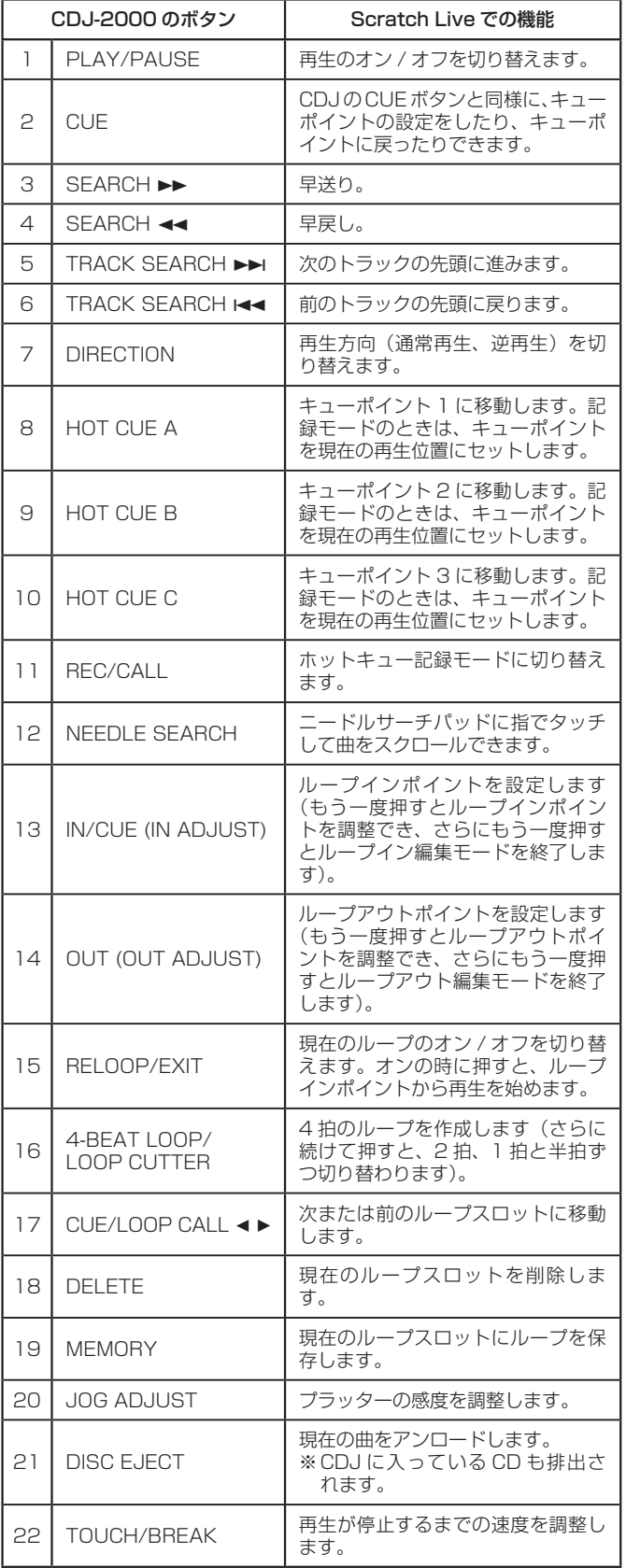

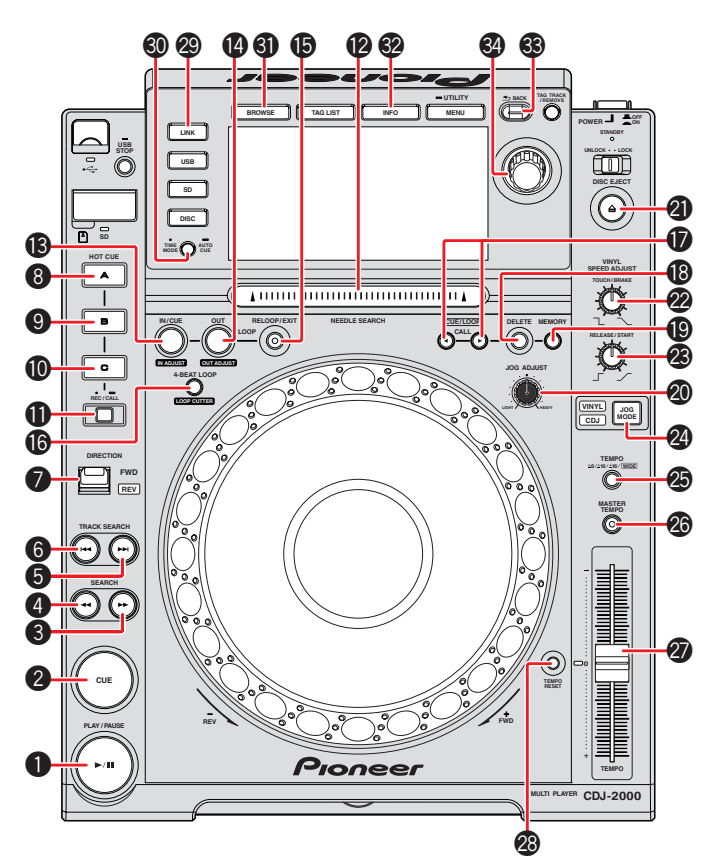

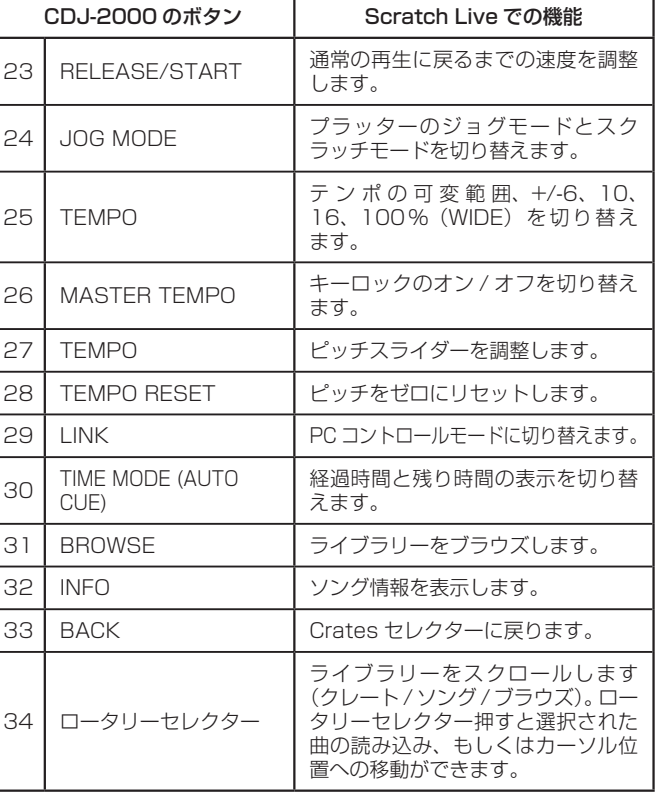

## CDJ-900

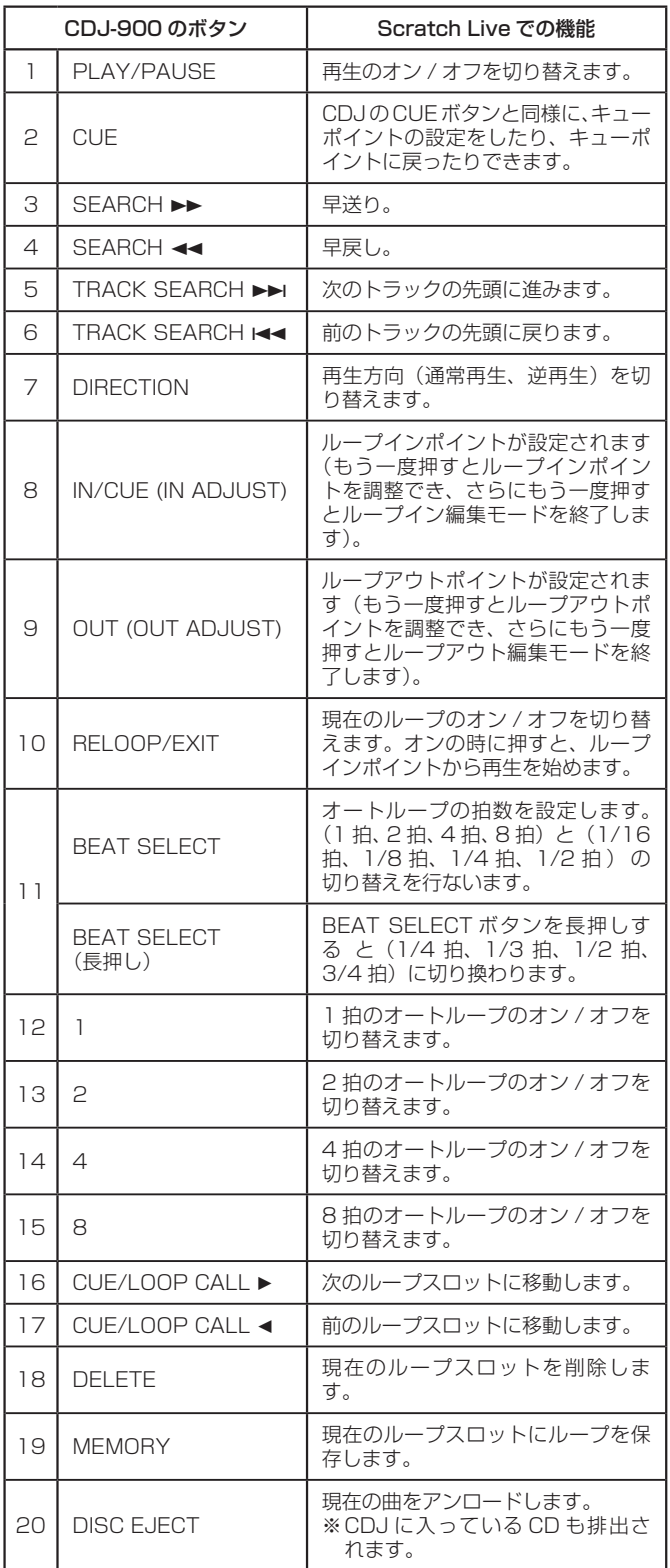

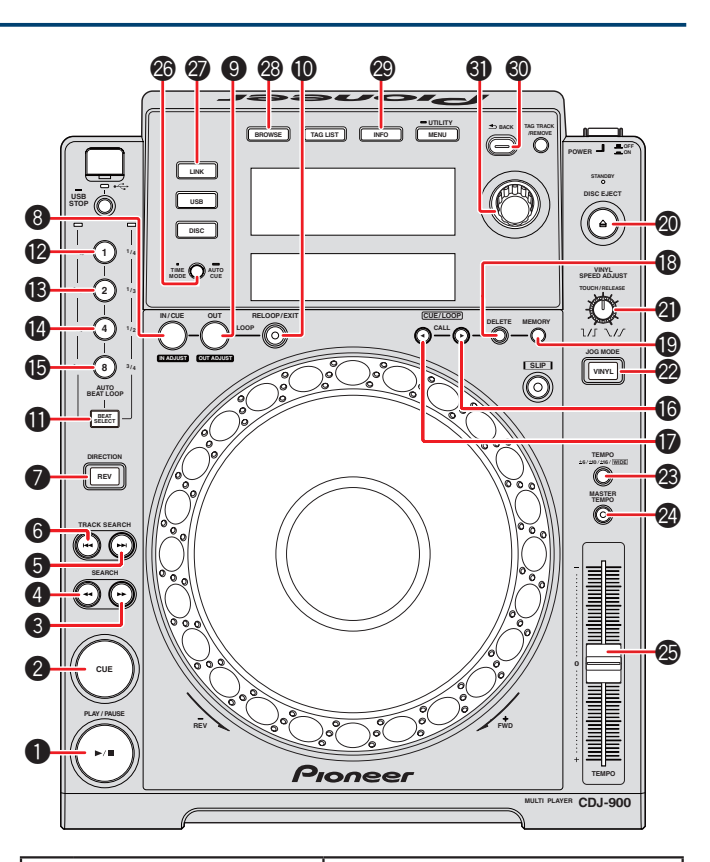

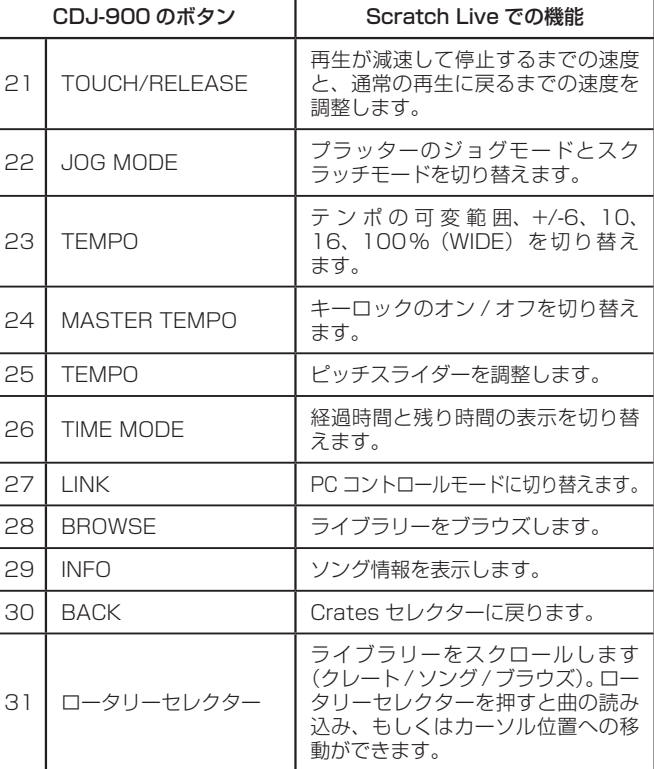

### CDJ-850

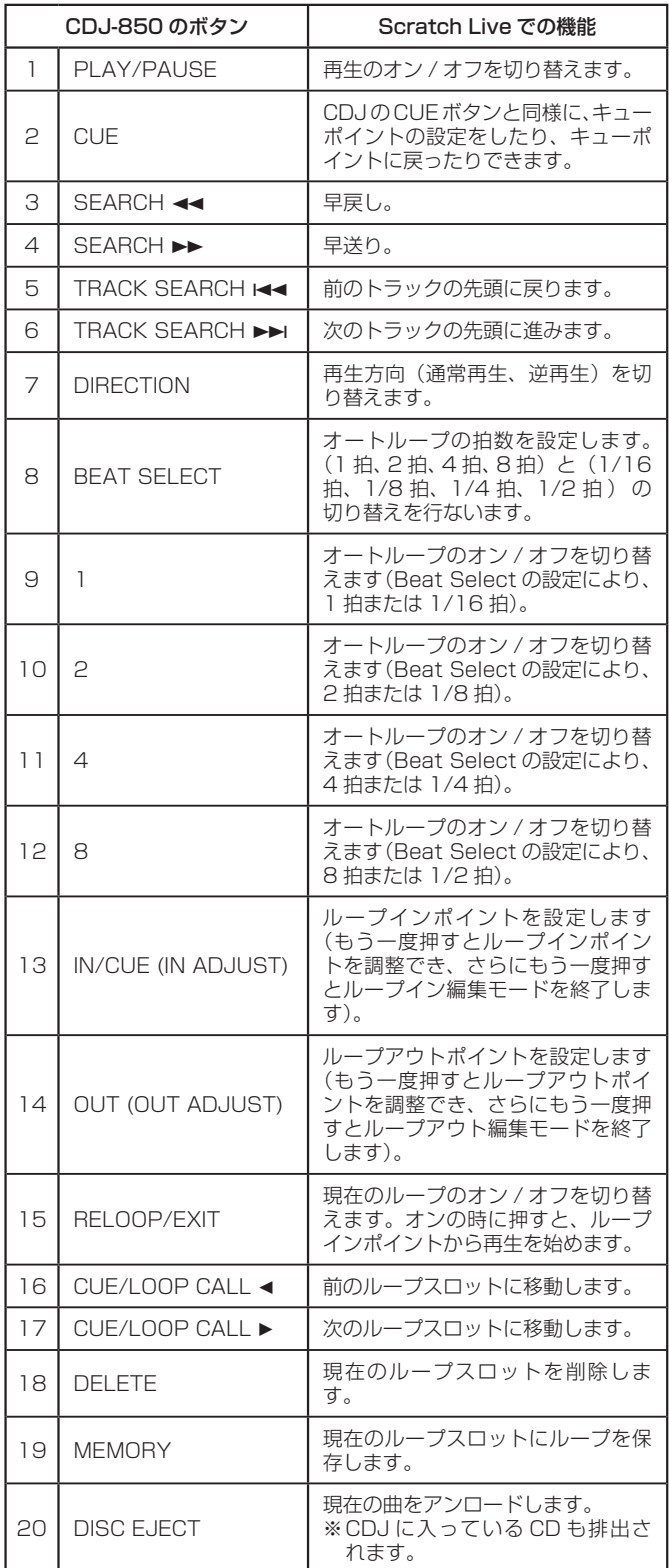

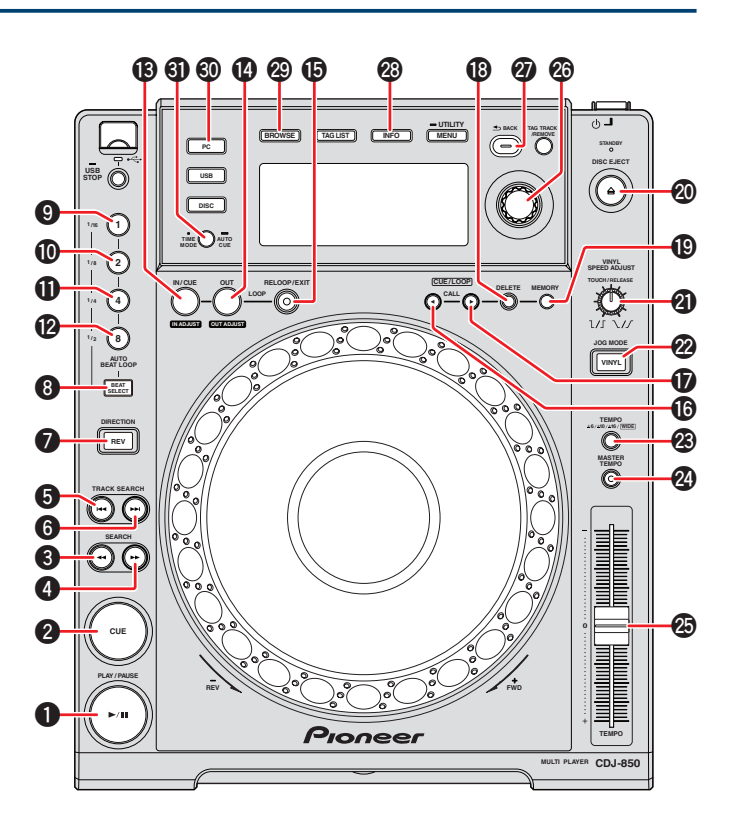

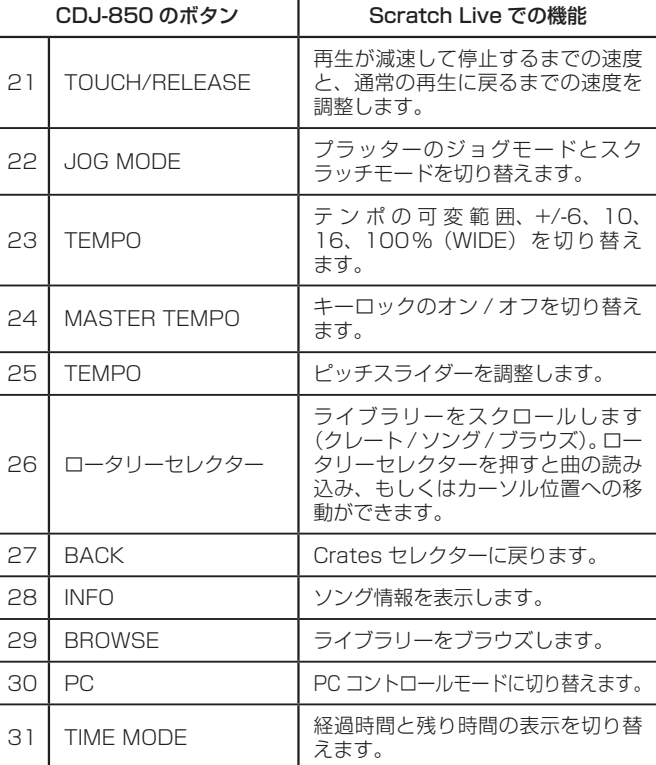

### CDJ-350

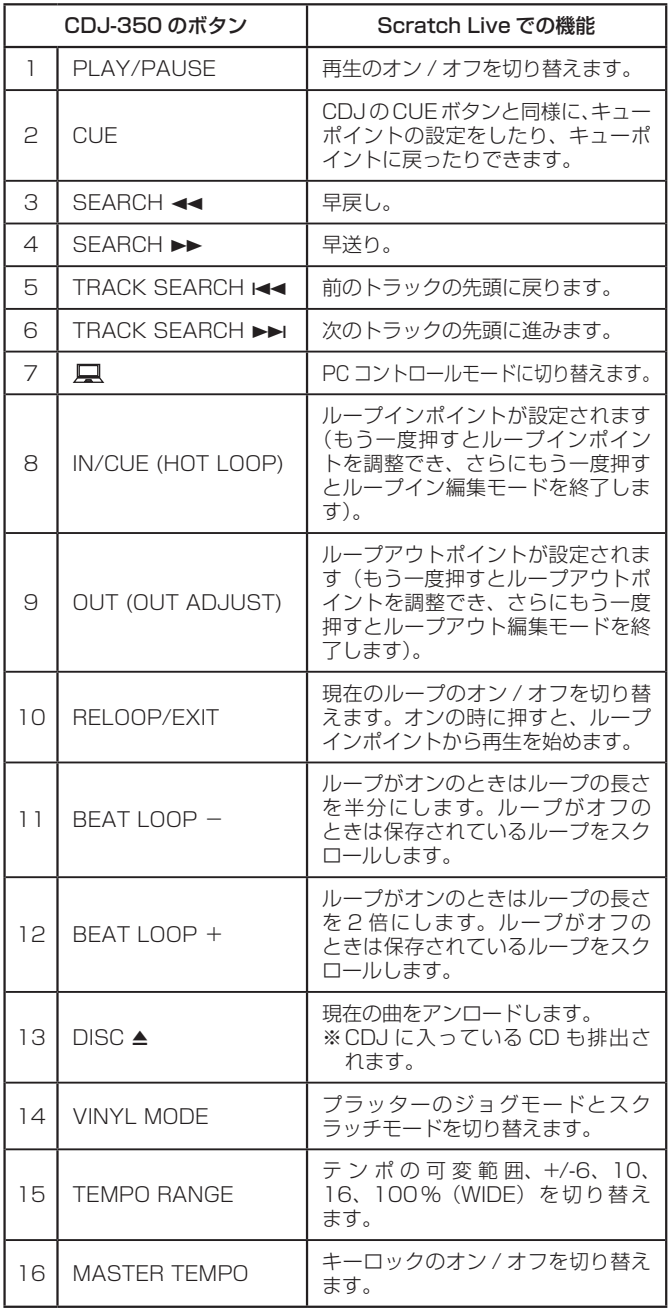

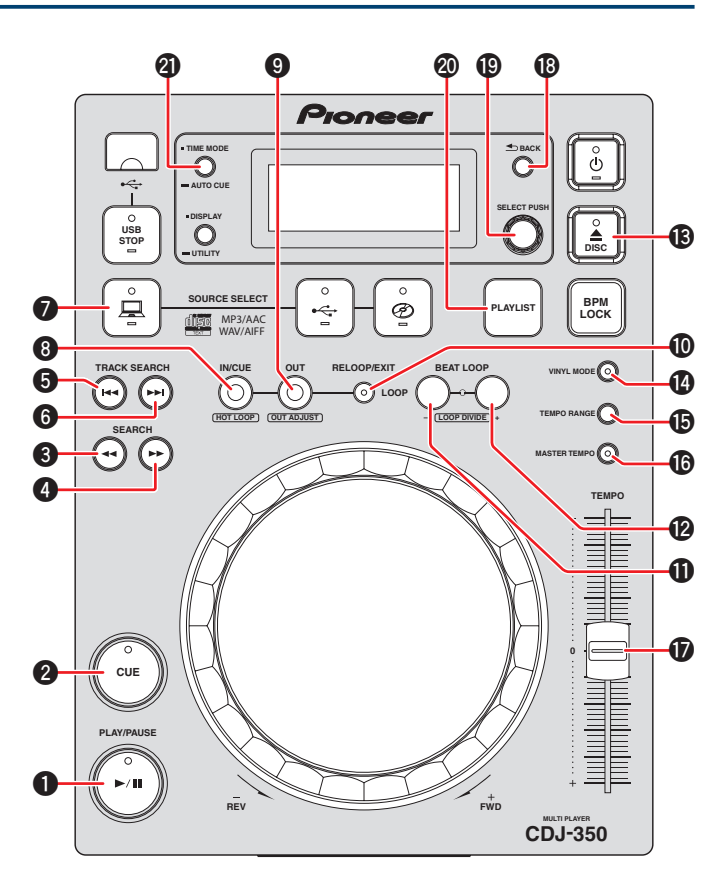

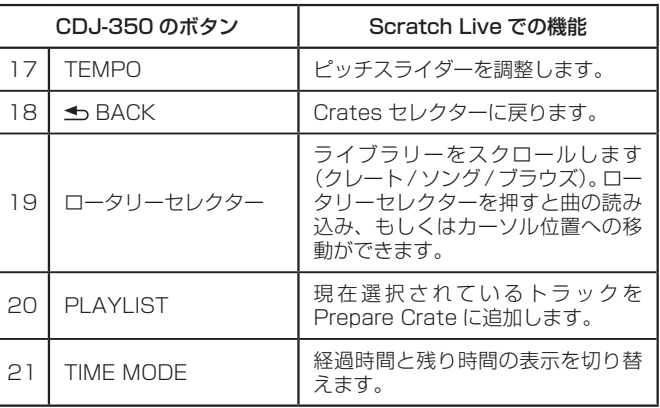

•「Scratch Live」は、Serato Audio Research 社の登録商標です。